## СЭМД Справка для получения путевки на санаторнокурортное лечение

Для формирования СЭМД "Справка для получения путевки на санаторно-курортное лечение" выполните действия:

П р и м е ч а н и е – В Системе предварительно должна быть выполнены следующие действия:

- для автора справки (пользователя АРМ врача поликлиники) должна быть настроена группа прав "Медицинская справка";
- для автора справки (пользователя АРМ врача поликлиники) и медицинского специалиста, включенного в комиссию, системная должность должна быть сопоставлена с должностью ФНСИ;
- для подписывающего справку автора должен быть указан СНИЛС;
- для пациента должны быть указаны: фамилия, имя, дата рождения, СНИЛС, адрес проживания в РФ или адрес регистрации в РФ, полис ОМС, СМО, льготная категория;
- для МО, в которой выдается справка, должны быть указаны OID, юридический адрес.
- перейдите в АРМ врача поликлиники. Отобразится журнал рабочего места АРМ врача поликлиники с записями на указанную дату. Для работы со случаем необходимо перейти в ЭМК пациента. Для этого:
	- если запись пациента существует, выберите соответствующую строку и действие "Открыть ЭМК";
		- если запись пациента отсутствует, выберите строку из таблицы без записи и действие "Записать". После записи для соответствующей строки выберите действие "Открыть ЭМК";
	- если запись пациента отсутствует и планируется принять без записи, то выберите действие "Принять без записи" и, пользуясь формой поиска человека, выберите необходимого пациента. После выбора откроется ЭМК пациента;
- в ЭМК пациента на панели действий в верхнем правом углу выберите действие "Создать новый случай АПЛ" или выберите открытый случай АПЛ в дереве в левой части формы; Отобразится случай АПЛ;

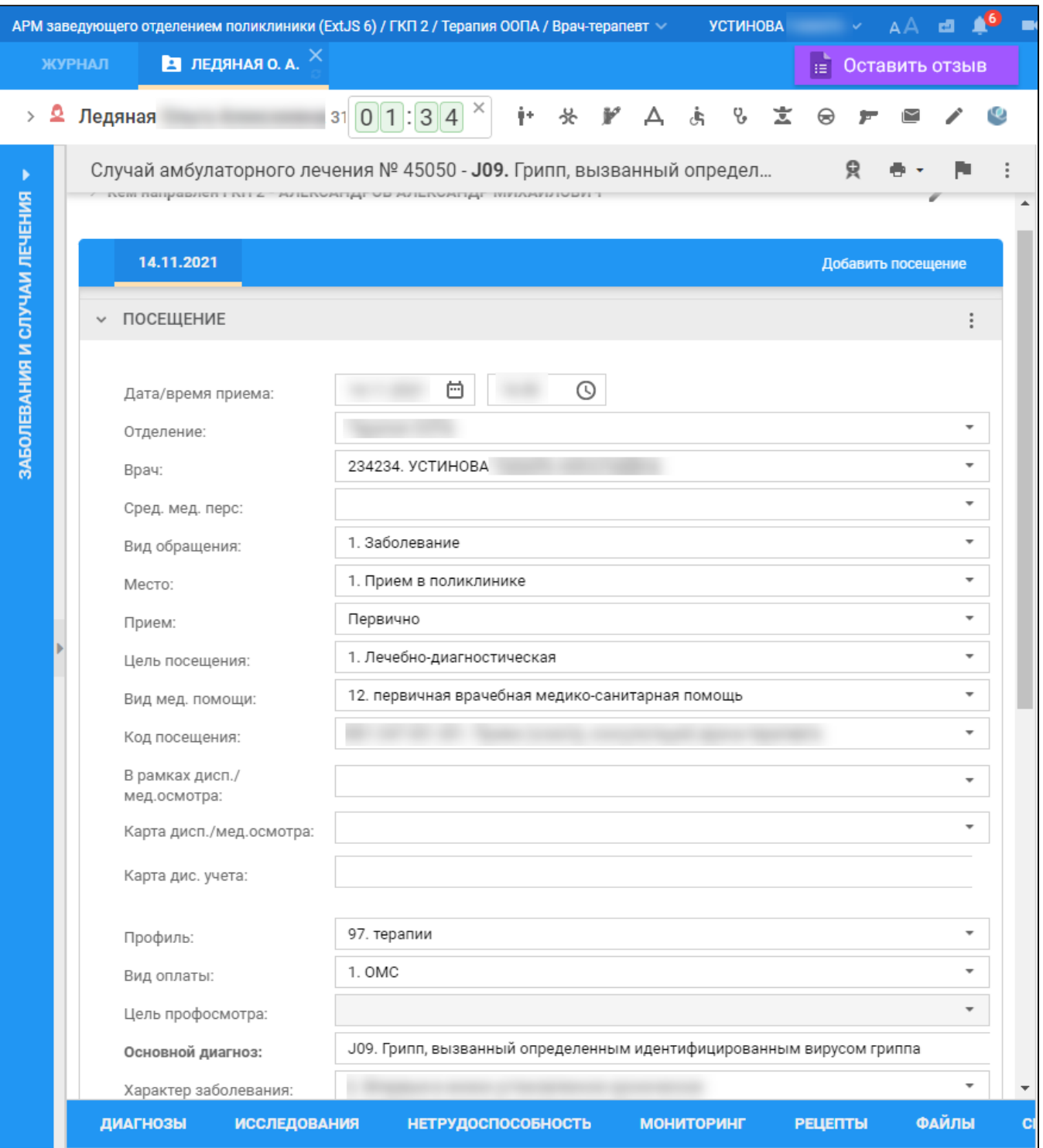

на нижней панели вкладок случая АПЛ перейдите на вкладку "Справки". Если ранее для пациента в рамках случая АПЛ создавались справки, их количество отобразится рядом с наименованием вкладки;

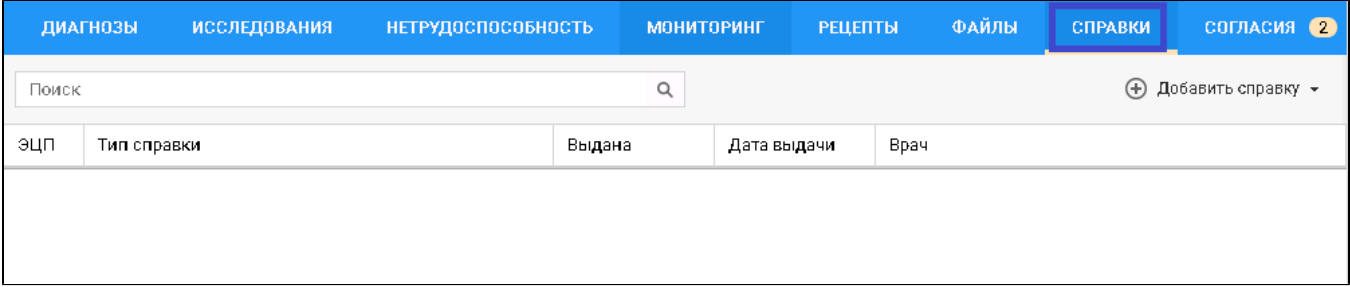

нажмите кнопку "Добавить справку";